ДЕПАРТАМЕНТ КУЛЬТУРЫ И ТУРИЗМА ВОЛОГОДСКОЙ ОБЛАСТИ бюджетное профессиональное образовательное учреждение Вологодской области «ВОЛОГОДСКИЙ ОБЛАСТНОЙ КОЛЛЕДЖ ИСКУССТВ» (БПОУ ВО «Вологодский областной колледж искусств»)

# **МЕТОДИЧЕСКИЕ УКАЗАНИЯ ПО ПЛАНИРОВАНИЮ САМОСТОЯТЕЛЬНОЙ РАБОТЫ СТУДЕНТОВ ПО УЧЕБНОЙ ДИСЦИПЛИНЕ**

# **Математика и информатика**

основной профессиональной образовательной программы СПО

(ППССЗ)

по специальности

51.02.01 Народное художественное творчество (по видам)

(углубленной подготовки)

Вологда 2017

Одобрено Предметной (цикловой) комиссией «Общеобразовательные, общие гуманитарные и социальноэкономические дисциплины» Протокол № 1 от 30.08. 2017 г.

Составлено на основе Федерального государственного образовательного стандарта среднего профессионального образования по специальности (специальностям): 51.02.01 Народное художественное творчество (по видам) (углубленной подготовки)

Председатель Предметной (цикловой) комиссии Е.Е. Зайцева

Заместитель директора по учебной работе Л. А.Красноокая

Разработчик:

Иванова О. И., преподаватель БПОУ ВО «Вологодский областной колледж искусств»

# **Содержание** стр.

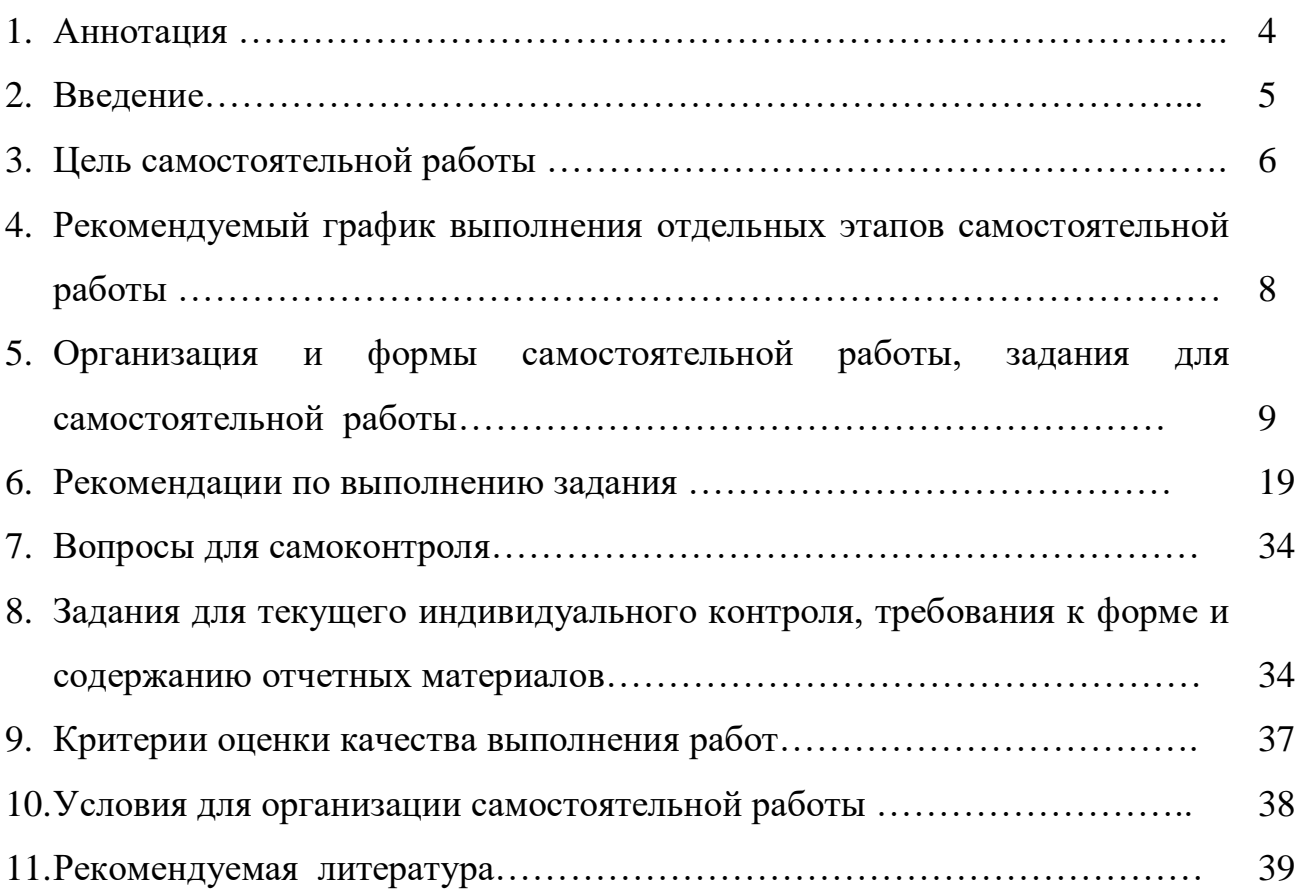

#### **1. Аннотация**

 Ключевой проблемой современного профессионального образования становится внедрение в учебный процесс средств и методик, развивающих у выпускников способности к овладению методами познания, дающими возможность самостоятельно добывать знания, творчески их использовать на базе известных или вновь созданных способов и средств деятельности. Стать таким специалистом без хорошо сформированных умений и навыков самостоятельной учебной деятельности невозможно.

Проблема организации самостоятельной работы студентов является актуальной и сложной, и её решение требует значительных усилий, как со стороны преподавателей, так и со стороны студентов.

Основным документом, определяющим самостоятельную работу студентов в колледжах, являются «Рекомендации по планированию и организации самостоятельной работы студентов образовательных учреждений среднего профессионального образования в условиях действия ГОС СПО» (Приложение к письму Минобразования России от 29.12.2000 № 16-52-138 ин/16-13).

Объем самостоятельной работы студентов определяется Федеральным государственным образовательным стандартом.

Самостоятельная работа студентов является обязательной для каждого студента и определяется учебным планом.

Разработанные рекомендации содержат материалы по планированию и организации самостоятельной работы студентов.

#### **2. Введение**

Рабочая программа учебной дисциплины Математика и информатика является частью основной профессиональной образовательной программы в соответствии с ФГОС по специальности (специальностям) СПО (углубленной подготовки) входящим в состав укрупненной группы специальностей 51.00.00 Культуроведение и социокультурные проекты 51.02.01 Народное художественное творчество (по видам)

#### **3. Цель самостоятельной работы**

Процесс изучения дисциплины направлен на формирование элементов следующих компетенций в соответствии с ФГОС СПО по данной специальности:

ОК 10. Использовать умения и знания учебных дисциплин федерального государственного образовательного стандарта среднего общего образования в профессиональной деятельности.

В результате изучения учебной дисциплины обучающийся должен: **уметь:**

- проводить тождественные преобразования иррациональных, показательных, логарифмических и тригонометрических выражений;
- решать иррациональные, логарифмические и тригонометрические уравнения и неравенства;
- решать системы уравнений изученными методами;
- строить графики элементарных функций и проводить преобразования графиков, используя изученные методы;
- применять аппарат математического анализа к решению задач;
- применять основные методы геометрии (проектирования, преобразований, векторный, координатный) к решению задач;
- оперировать различными видами информационных объектов, в том числе с помощью компьютера, соотносить полученные результаты с реальными объектами;
- распознавать и описывать информационные процессы в социальных, биологических и технических системах;
- использовать готовые информационные модели, оценивать их соответствие реальному объекту и целям моделирования;
- оценивать достоверность информации, сопоставляя различные источники;
- иллюстрировать учебные работы с использованием средств информационных технологий;
- создавать информационные объекты сложной структуры, в том числе гипертекстовые документы;
- просматривать, создавать, редактировать, сохранять записи в базах данных, получать необходимую информацию по запросу пользователя;
- наглядно представлять числовые показатели и динамику их изменения с помощью программ деловой графики;
- соблюдать правила техники безопасности и гигиенические рекомендации при использовании средств информационнокоммуникационных технологий (ИКТ);

#### **знать:**

- 
- тематический материал курса;<br>- основные технологии создания, - основные технологии создания, редактирования, оформления, сохранения, передачи информационных процессов различных типов с помощью современных программных средств информационных и коммуникационных технологий;
- назначение и виды информационных моделей, описывающих реальные объекты и процессы;
- назначения и функции операционных систем

Самостоятельная работа студентов (далее – самостоятельная работа) проводится с целью:

• систематизации и закрепления полученных теоретических знаний и практических умений студентов;

- углубления и расширения теоретических знаний;
- формирования умений использовать нормативную, правовую, справочную и специальную литературу;

• развития познавательных способностей и активности студентов: творческой инициативы, самостоятельности, ответственности и организованности;

• формирования самостоятельности мышления, способностей к саморазвитию, самосовершенствованию и самореализации;

• формирования практических (общеучебных и профессиональных) умений и навыков;

- развития исследовательских умений;
- выработки навыков эффективной самостоятельной профессиональной (практической и научно-теоретической) деятельности на уровне мировых стандартов.

#### **4. Рекомендуемый график выполнения отдельных этапов самостоятельной работы**

В учебном процессе среднего специального учебного заведения выделяют два вида самостоятельной работы:

- аудиторная;

- внеаудиторная.

Аудиторная самостоятельная работа по дисциплине выполняется на учебных занятиях под непосредственным руководством преподавателя и по его заданию.

Внеаудиторная самостоятельная работа выполняется студентом по заданию преподавателя, но без его непосредственного участия.

# **Рекомендуемое количество часов на освоение программы учебной дисциплины:**

максимальной учебной нагрузки обучающегося **156 (математика – 108, информатика - 52)** часа, в том числе:

обязательной аудиторной учебной нагрузки обучающегося **72 (математика – 72, информатика - 32)** часов;

самостоятельной работы обучающегося **34 (математика – 36, информатика - 16)** часа.

График самостоятельной работы включает обязательные и рекомендуемые виды самостоятельной работы.

Распределение объема времени на внеаудиторную самостоятельную работу в режиме дня студента не регламентируется расписанием.

#### **Формы контроля:**

Промежуточная аттестация: экзамен

# **5. Организация и формы самостоятельной работы, задания для самостоятельной работы**

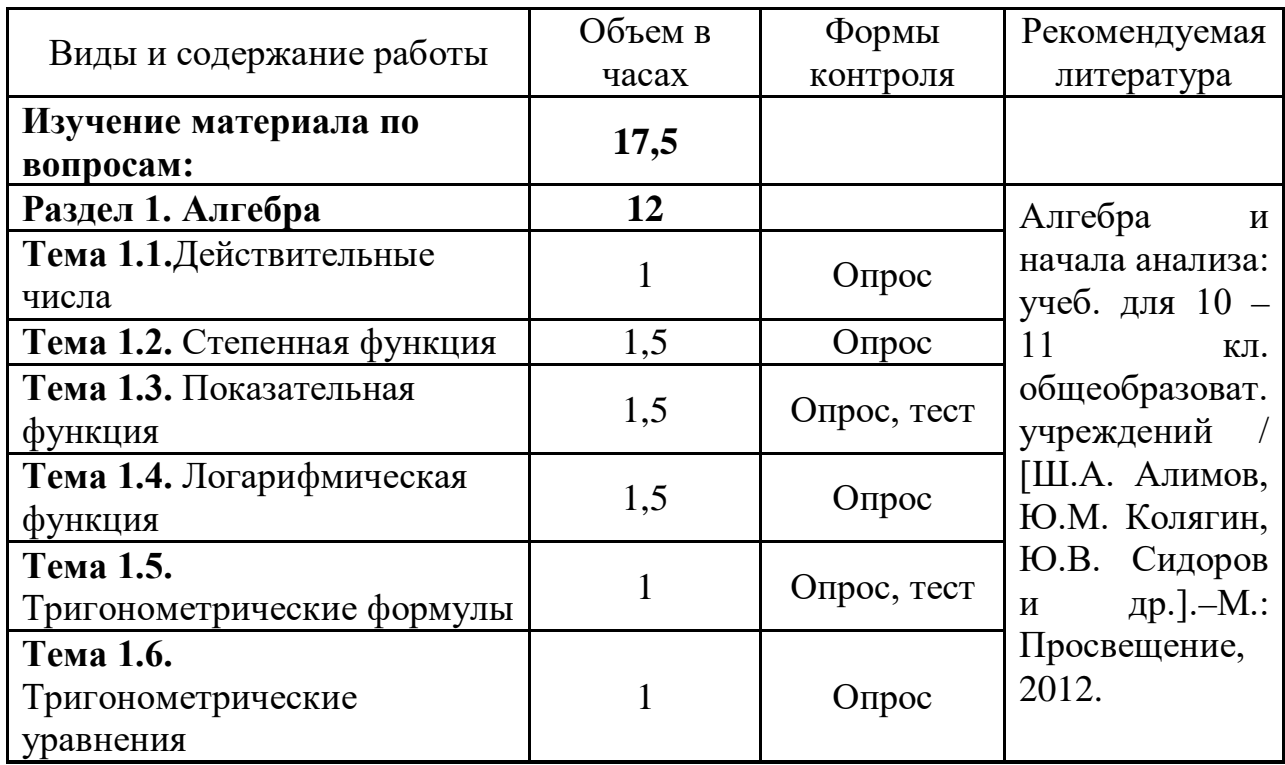

#### **МАТЕМАТИКА**

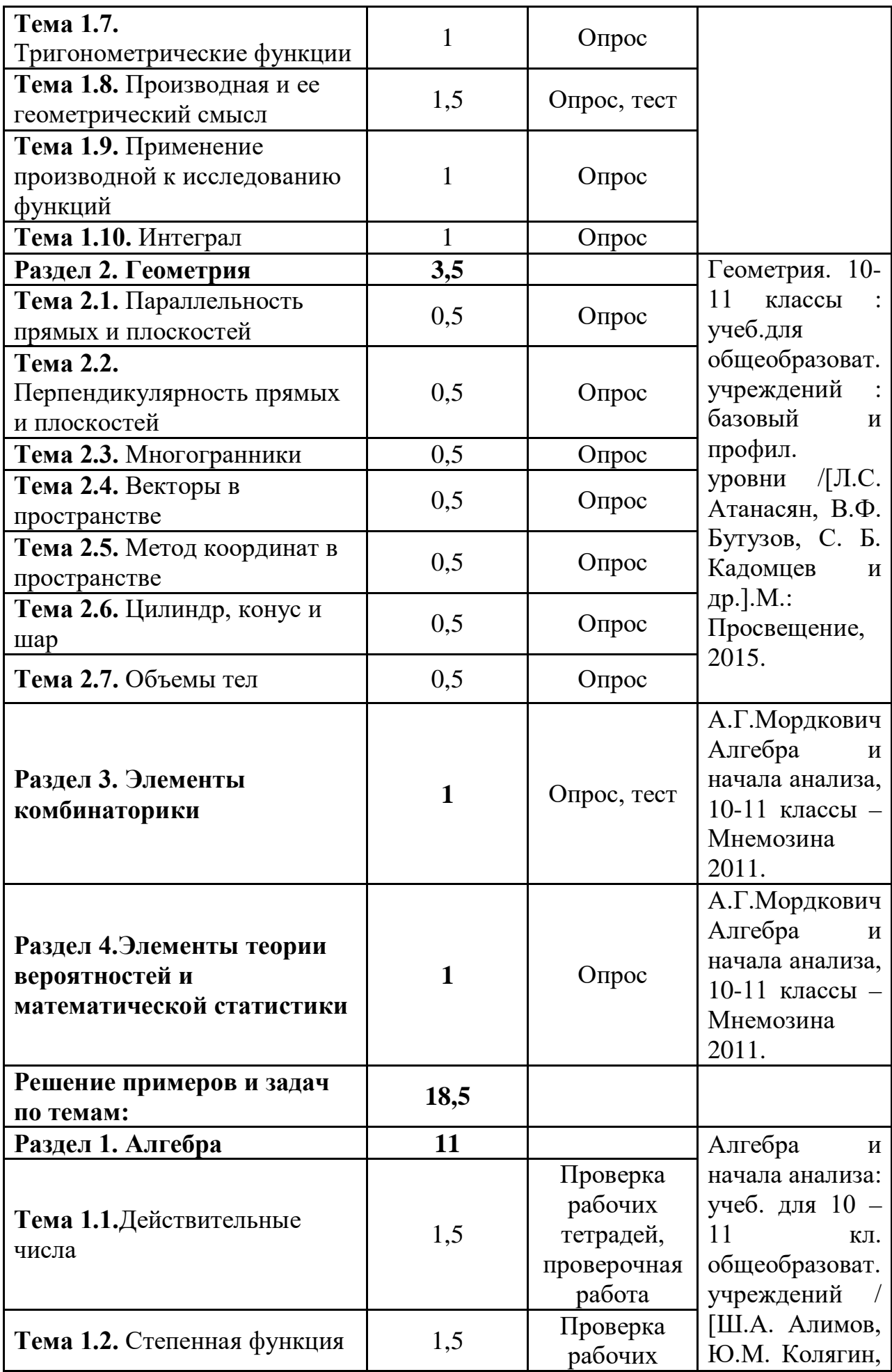

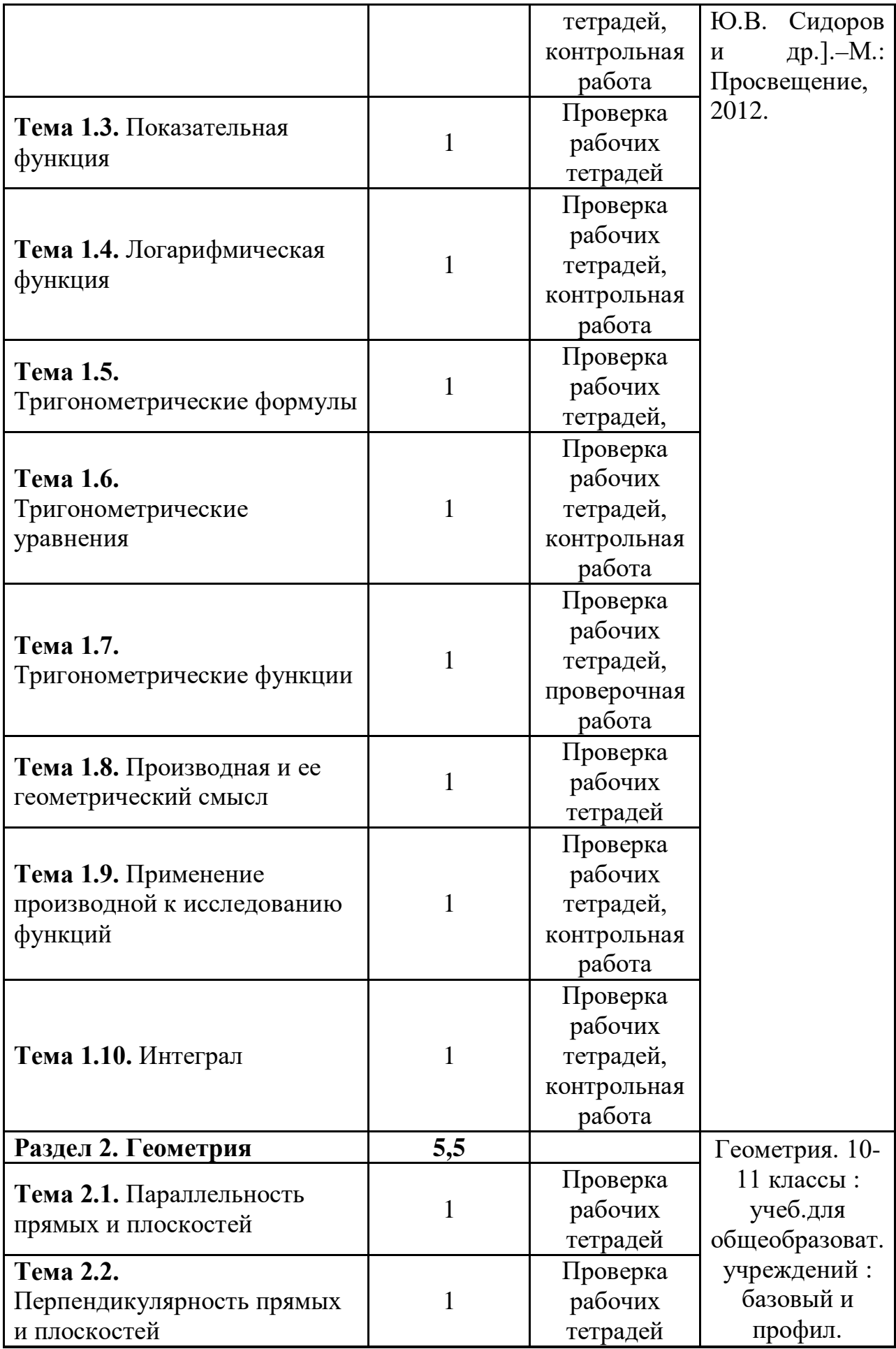

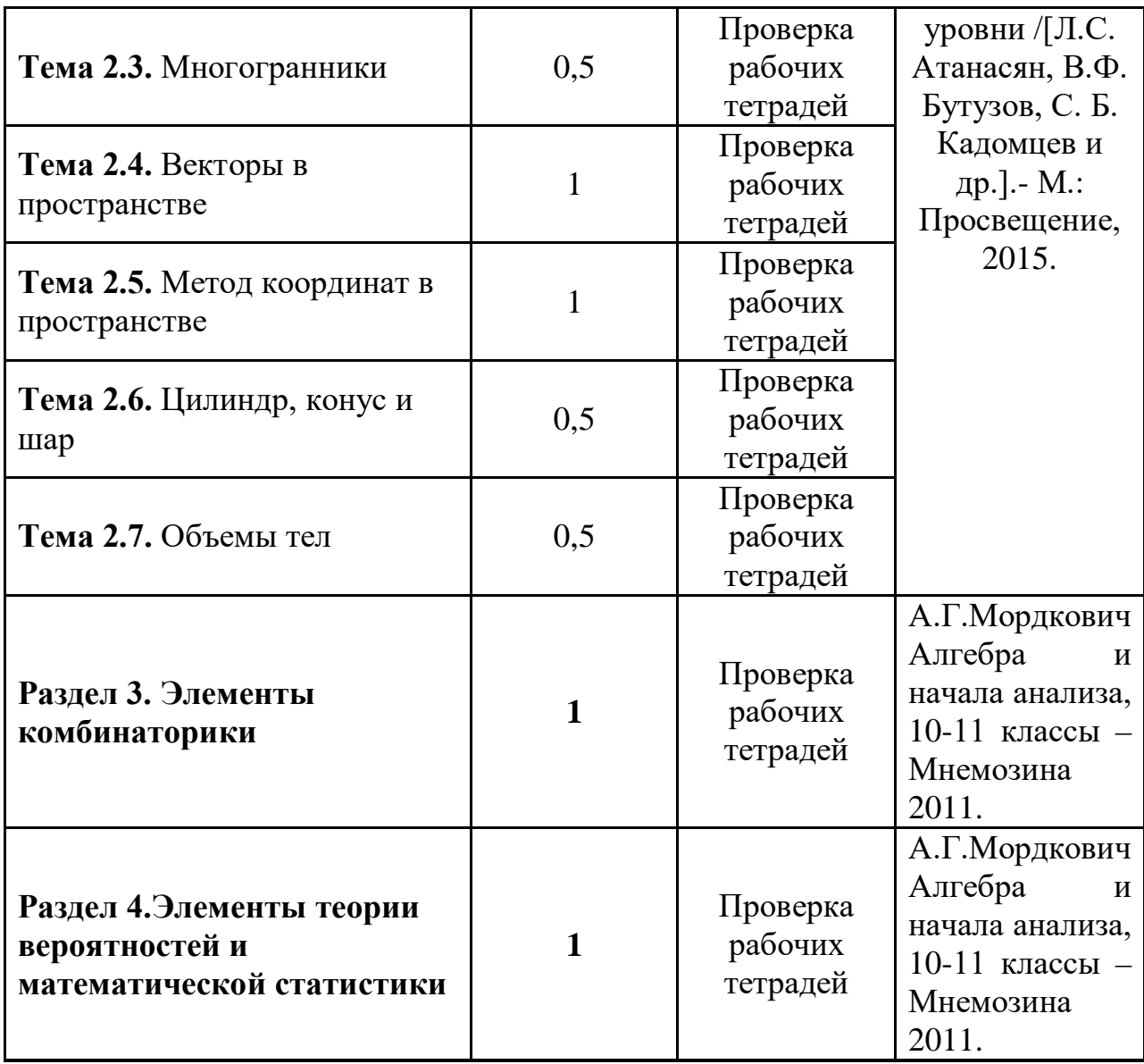

#### **ИНФОРМАТИКА**

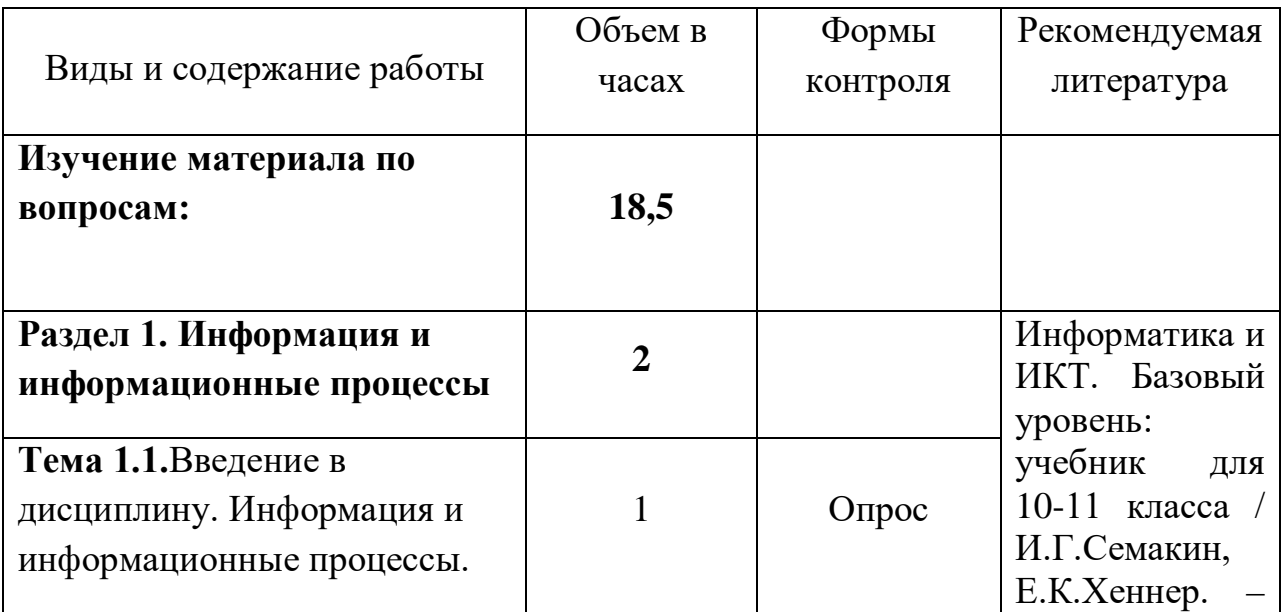

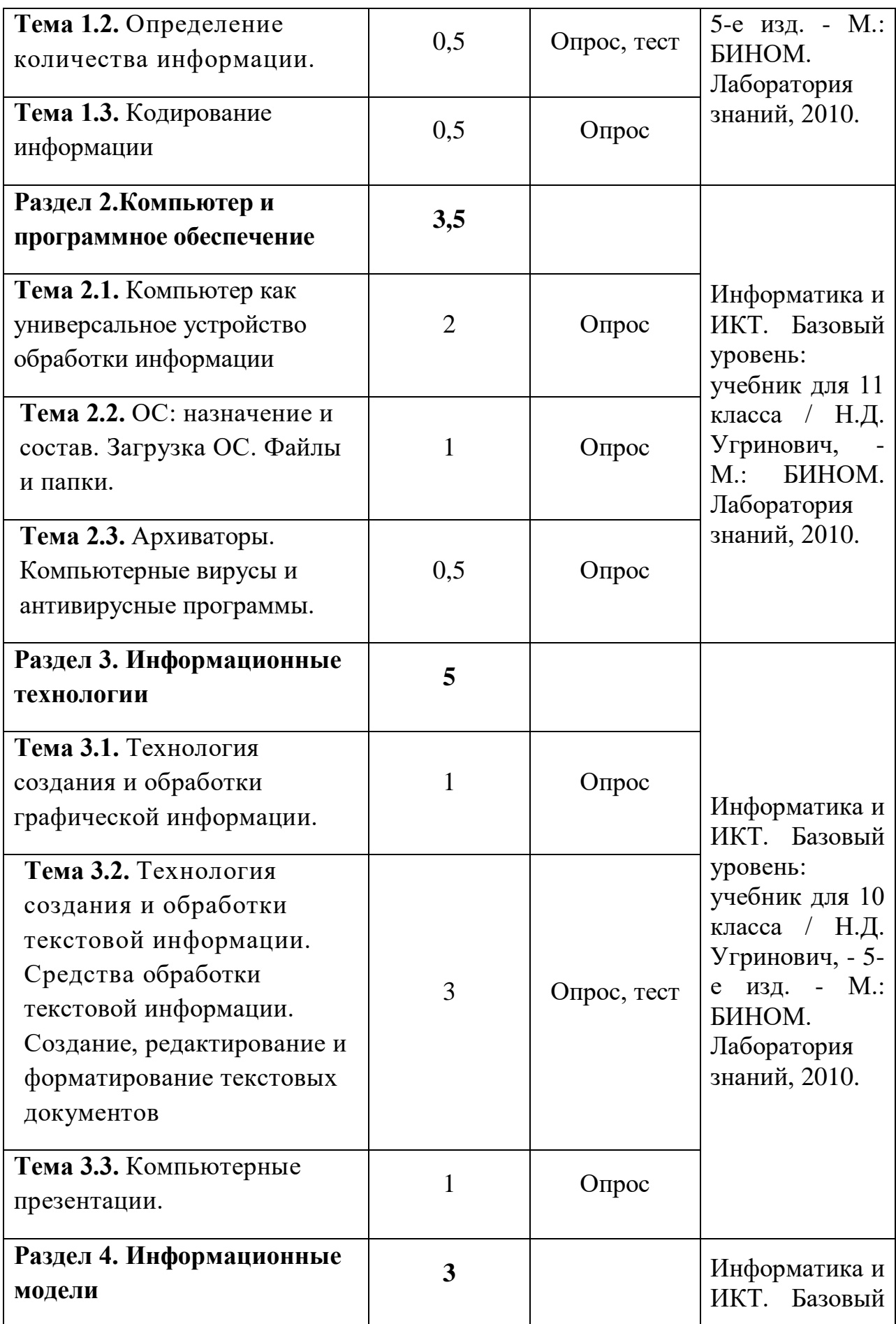

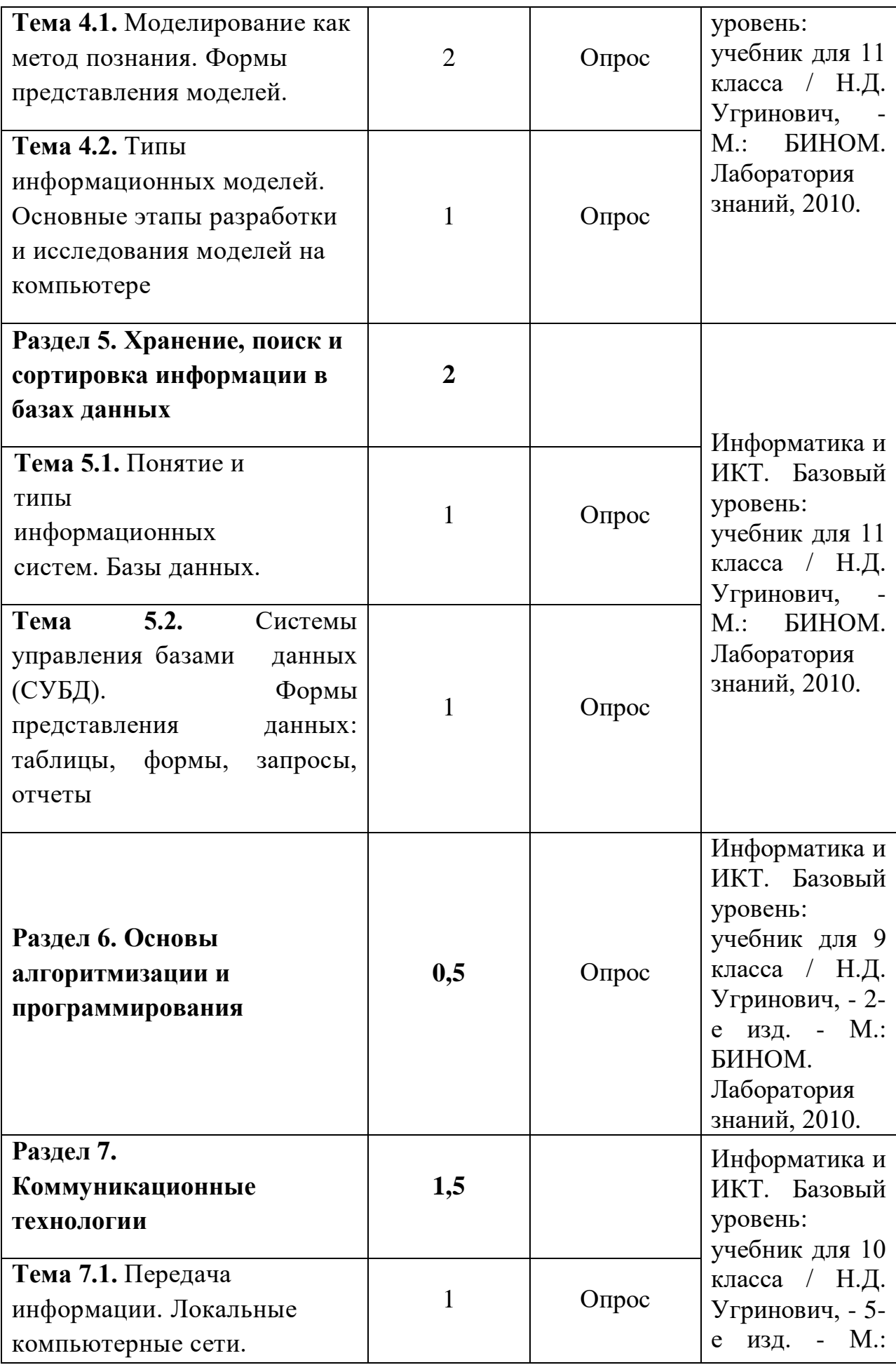

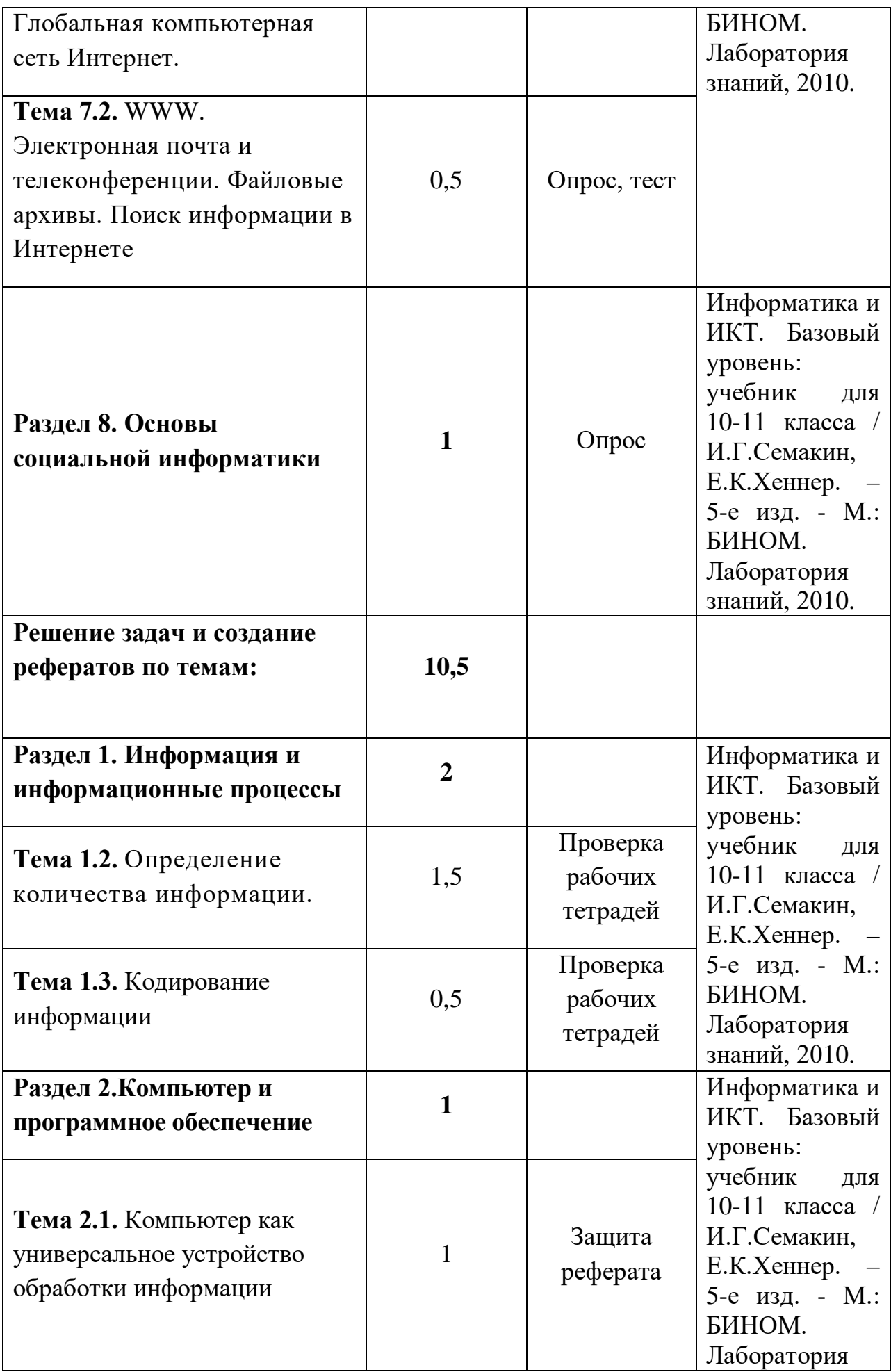

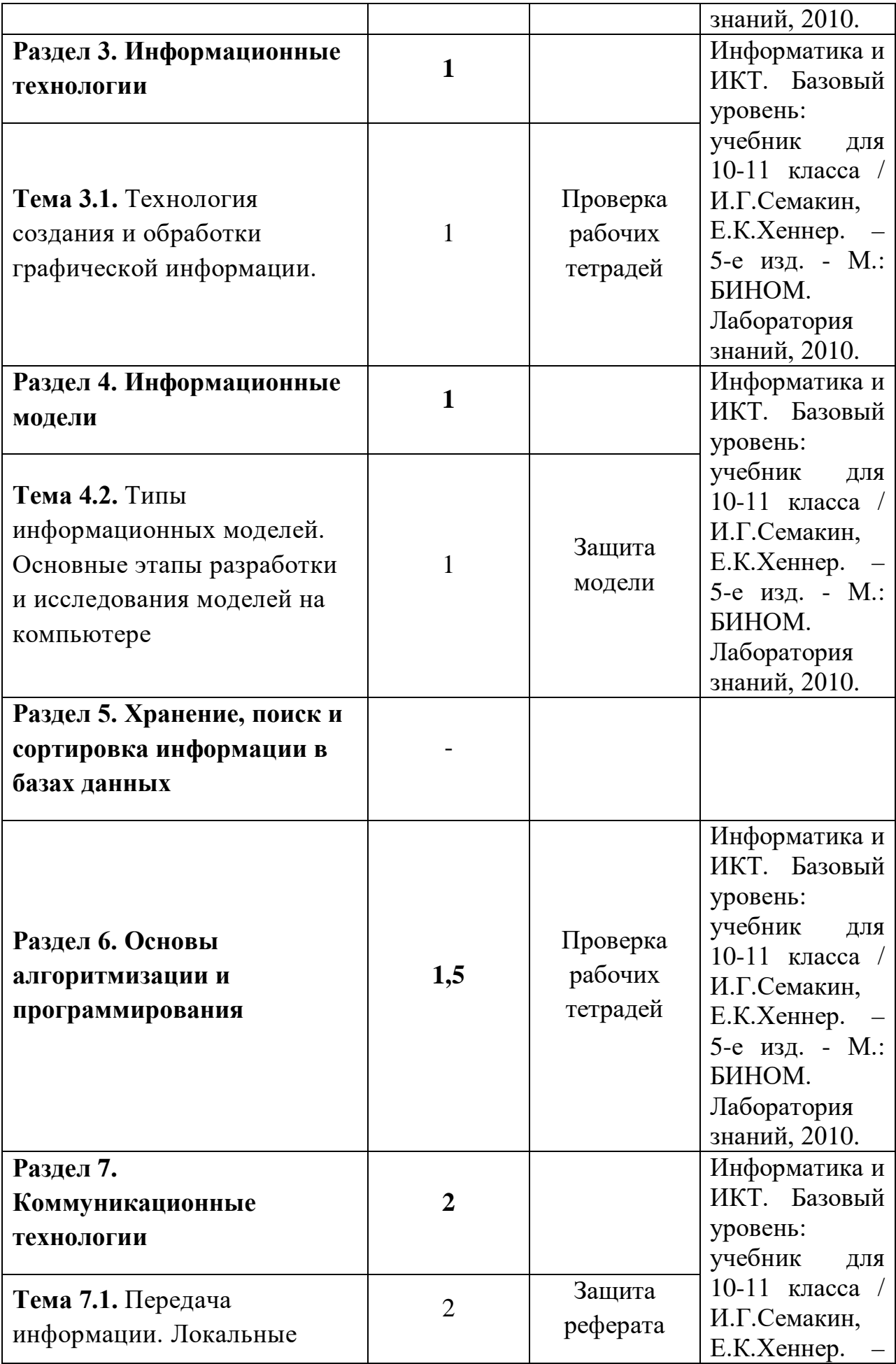

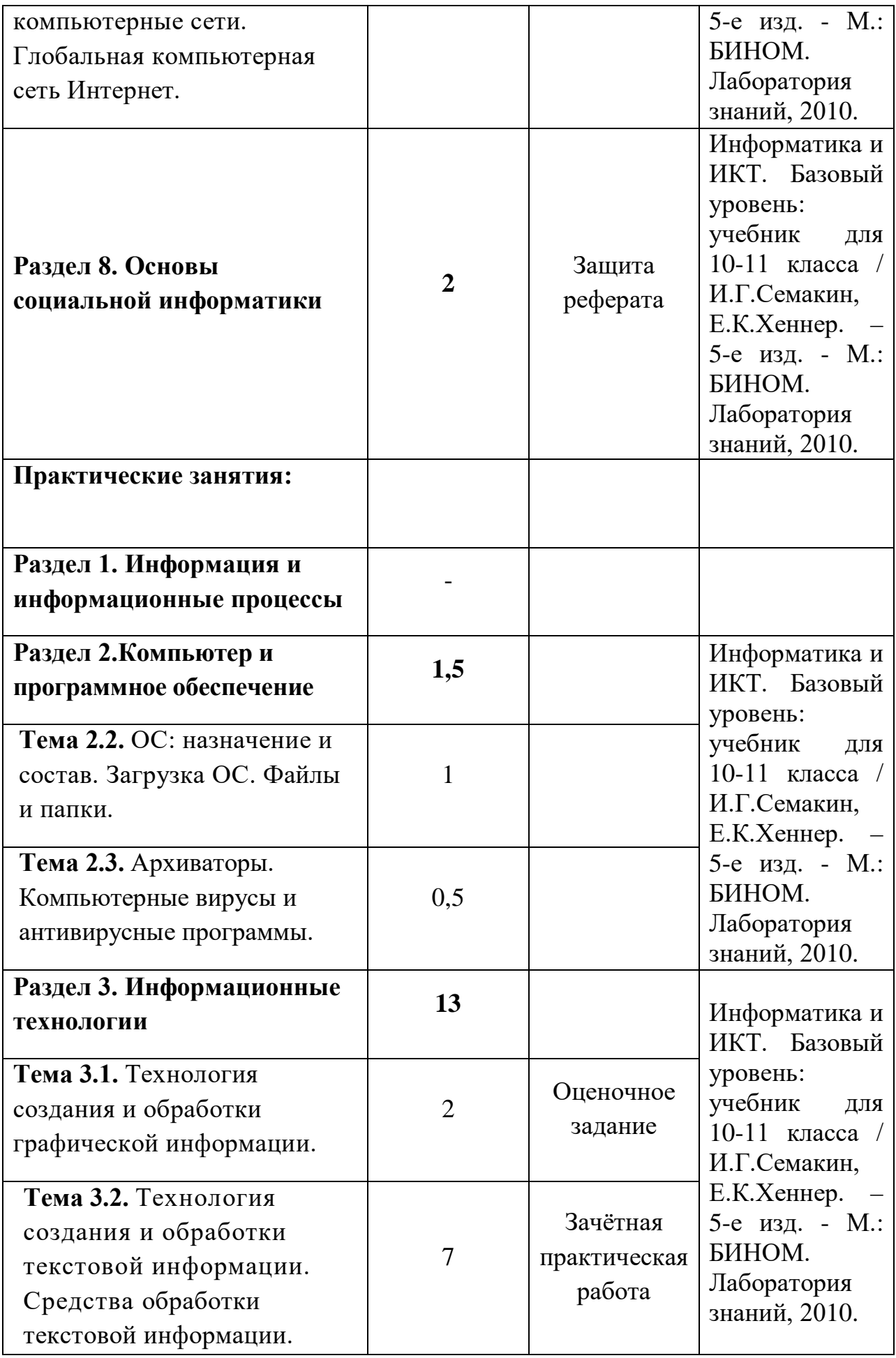

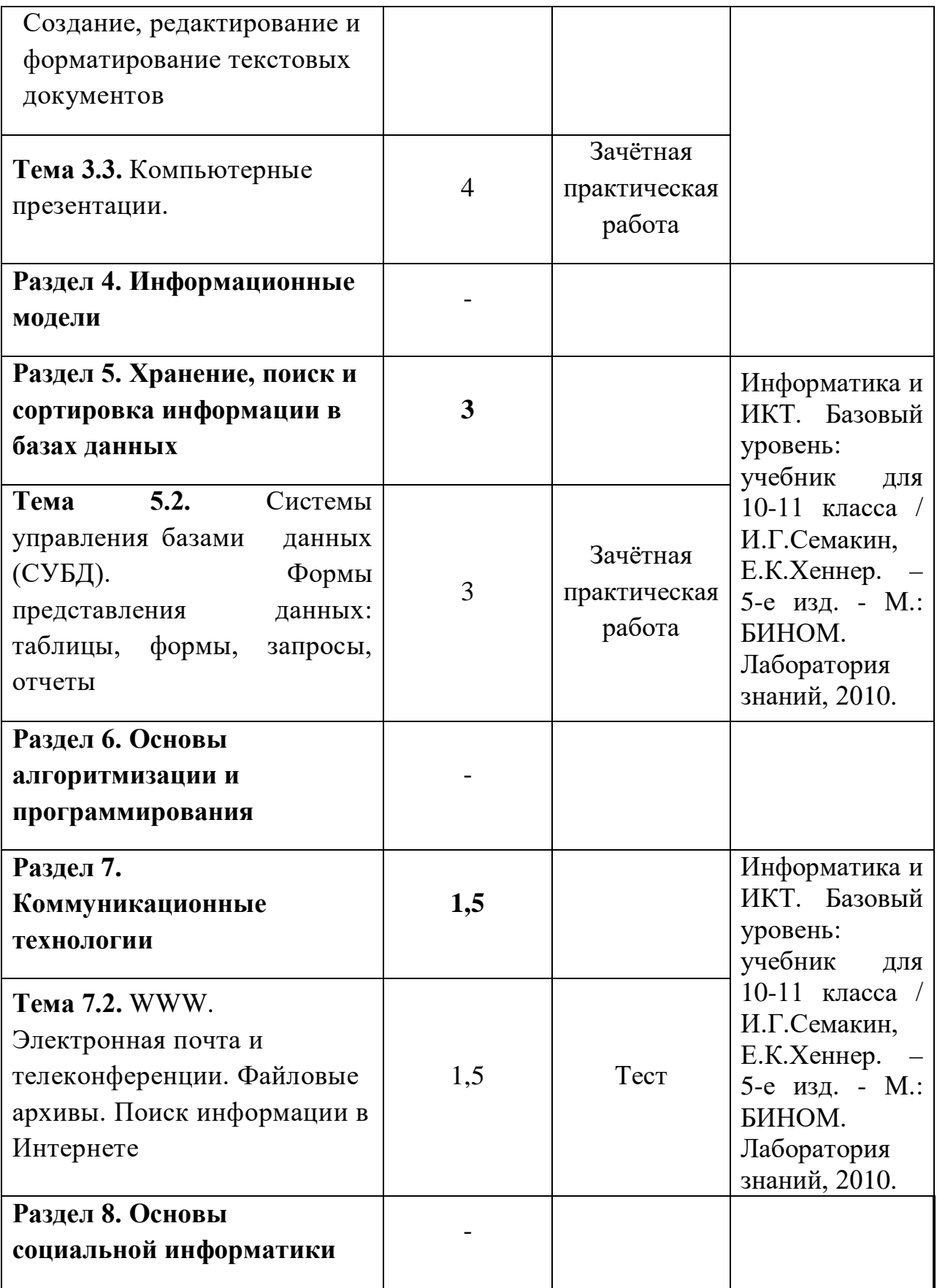

#### **6. Рекомендации и примеры по выполнению задания**

(последовательность выполнения; рекомендуемые методики; расчетные алгоритмы; справочные данные и т.д. или ссылки на указанные данные в литературе);

Самостоятельная работа может осуществляться индивидуально или группами студентов, в зависимости от цели, объёма, конкретной тематики самостоятельной работы, уровня сложности, уровня умений студентов.

При планировании заданий для внеаудиторной самостоятельной работы рекомендуется использовать следующие типы самостоятельной работы:

•воспроизводящая (репродуктивная), предполагающая алгоритмическую деятельность по образцу в аналогичной ситуации;

• реконструктивная, связанная с использованием накопленных знаний и известного способа действия в частично измененной ситуации;

• эвристическая (частично-поисковая), которая заключается в накоплении нового опыта деятельности и применении его в нестандартной ситуации;

• творческая, направленная на формирование знаний-трансформаций и способов исследовательской деятельности.

При предъявлении видов заданий на внеаудиторную самостоятельную работу рекомендуется использовать дифференцированный подход к студентам.

Перед выполнением студентами внеаудиторной самостоятельной работы преподаватель проводит инструктаж (виртуальный инструктаж) по выполнению задания, который включает цель задания, его содержания, сроки выполнения, ориентировочный объем работы, основные требования к результатам работы, критерии оценки.

В процессе инструктажа преподаватель предупреждает студентов о возможных типичных ошибках, встречающихся при выполнении задания. Инструктаж проводится преподавателем за счет объема времени, отведенного на изучение дисциплины.

# **МАТЕМАТИКА**

**Раздел 1. Алгебра**

**Тема 1.1.**Действительные числа

**Целые и рациональные числа. Действительные числа. Действия над обыкновенными и десятичными дробями.**

- Записать число  $\frac{27}{11}$  в виде бесконечной десятичной Залача 1 дроби.
	- Воспользуемся алгоритмом деления уголком:

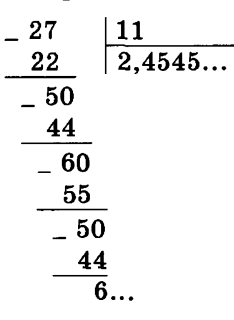

Остатки повторяются, поэтому в частном повторяется одна и та же группа цифр: 45. Следовательно,  $\frac{27}{11}$  = 2,4545... = 2,(45).  $\triangleleft$ 

Залача 2 Представить бесконечную периодическую десятичную дробь 0,2(18) в виде обыкновенной.

> $\triangleright$  Пусть  $x = 0,2(18) = 0,2181818...$  Так как в записи этого числа до периода содержится только один десятичный знак, то, умножая на 10, получаем

$$
10x = 2,181818...
$$
 (1)

Период этой дроби состоит из двух цифр. Поэтому, умножая обе части последнего равенства на  $10^2 = 100$ , находим

$$
1000x = 218,181818...
$$
 (2)

Вычитая из равенства (2) равенство (1), получаем 990x = 216. Отсюда  $x = \frac{216}{990} = \frac{12}{55}$ .

Залача 3

$$
110Ka3aTb, 4T0 2,999... = 3.
$$

 $\sim$   $\sim$   $\sim$ 

 $\blacktriangleright$  Пусть  $x = 2, (9)$ . Тогда 10 $x = 29, (9)$ , откуда 9 $x = 27$ ,  $x=3.$ 

Аналогично можно показать, что любую конечную десятичную дробь можно записать в виде бесконечной дроби двумя способами: с периодом 0 и с периодом 9. Например,

$$
1,75 = 1,75000... = 1,74999...,
$$
  
-0,2 = -0,2000... = -0,199999...

Условимся в дальнейшем не использовать бесконечные десятичные дроби с периодом 9. Вместо таких дробей будем записывать конечные десятичные дроби или бесконечные десятичные дроби с периодом 0. Например,

$$
5,2999... = 5,30000... = 5,3.
$$

#### Бесконечно убывающая геометрическая прогрессия.

Залача 1 Доказать, что геометрическая прогрессия, заданная формулой *n*-го члена  $b_n = \frac{3}{5^n}$ , является бесконечно убывающей.

• По условию  $b_1 = \frac{3}{5}$ ,  $b_2 = \frac{3}{5^2} = \frac{3}{25}$ , откуда  $q = \frac{b_2}{b_1} = \frac{1}{5}$ .

Так как  $|q| < 1$ , то данная геометрическая прогрессия является бесконечно убывающей.  $\triangleleft$ На рисунке 4 изображен квадрат со стороной 1. Отметим штриховкой его половину, затем половину оставшейся части и т. д. Площади заштрихованных прямоугольников образуют

 $Puc.$  4

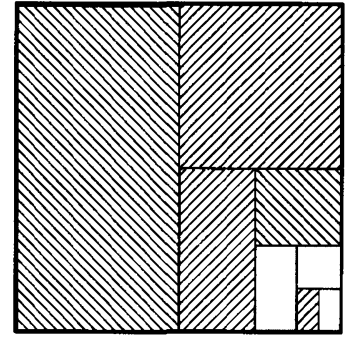

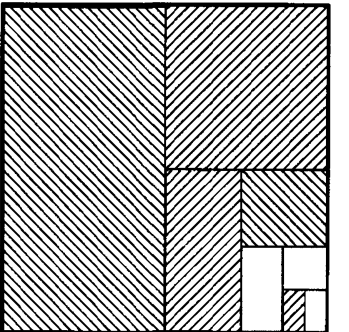

$$
\begin{array}{c}\n\text{cxyo } \text{mpcpecuvo} \\
\frac{1}{2}, \frac{1}{4}, \frac{1}{8}, \frac{1}{16}, \frac{1}{32}, \dots\n\end{array}
$$

бесконечно убывающую геометриче-

Если заштриховать все получающиеся таким образом прямоугольники, то штриховкой покроется весь квадрат. Естественно считать, что сумма площадей всех заштрихованных прямоугольников равна 1, т. е.

$$
\frac{1}{2} + \frac{1}{4} - \frac{1}{8} + \frac{1}{16} + \frac{1}{32} + \ldots = 1.
$$

В левой части этого равенства стоит сумма бесконечного числа слагаемых. Рассмотрим сумму первых *п* слагаемых:

$$
S_n = \frac{1}{2} + \frac{1}{4} + \frac{1}{8} + \ldots + \frac{1}{2^n}.
$$

По формуле суммы л членов геометрической прогрессии имеем

$$
S_n = \frac{1}{2} \cdot \frac{1 - \left(\frac{1}{2}\right)^n}{1 - \frac{1}{2}} = 1 - \frac{1}{2^n}.
$$

Если *n* неограниченно возрастает, то  $\frac{1}{2^n}$  как угод-

но близко приближается к нулю, т. е.

$$
\frac{1}{2^n}\to 0 \text{ при } n\to\infty, \text{ или } \lim_{n\to\infty} \frac{1}{2^n}=0.
$$

**IIOOTOMY**  $\lim_{n \to \infty} \left(1 - \frac{1}{2^n}\right) = 1$ , **r. e.**  $\lim_{n \to \infty} S_n = 1$ . Бесконечную сумму  $\frac{1}{2} + \frac{1}{4} + \frac{1}{8} + \frac{1}{16} + \frac{1}{32} + \dots$  считают равной 1.

#### Задача 2 Найти сумму бесконечно убывающей геометрической прогрессии  $\mathbf{H}$

$$
\frac{1}{2}, -\frac{1}{6}, \frac{1}{18}, -\frac{1}{54}, \dots
$$
  
**1** 
$$
\sum_{n=1}^{\infty} a_n x_n x_n b_1 = \frac{1}{2}, b_2 = -\frac{1}{6}, \text{ to } q = \frac{b_2}{b_1} = -\frac{1}{3}, \text{ in the } \text{op}(\text{op})
$$
  

$$
S = \frac{b_1}{1-q} \text{ nonsymm } S = \frac{2}{1-(-\frac{1}{3})} = \frac{3}{8}.
$$

 $\blacksquare$ 

 $\overline{\phantom{a}}$ 

Залача 3 Найти сумму бесконечно убывающей геометрической прогрессии, если  $b_3 = -1, q = \frac{1}{7}$ .

• Применяя формулу  $b_n = b_1 q^{n-1}$ , при  $n = 3$  получаем<br>-1 =  $b_1 \cdot \left(\frac{1}{7}\right)^{3-1}$ , -1 =  $b_1 \cdot \frac{1}{49}$ ,

откуда  $b_1 = -49$ . По формуле (4) находим<br>  $S = \frac{-49}{1-\frac{1}{7}} = -57\frac{1}{6}$ .

- Залача 4 Пользуясь формулой суммы бесконечно убывающей геометрической прогрессии, записать бесконечную периодическую десятичную дробь  $a = 0.15$  =  $= 0,151515...$  в виде обыкновенной дроби.
	- Составим следующую последовательность приближенных значений данной бесконечной дроби:

$$
a_1 = 0,15 = \frac{15}{100}, a_2 = 0,1515 = \frac{15}{100} + \frac{15}{100^2},
$$
  
 $a_3 = 0,151515 = \frac{15}{100} + \frac{15}{100^2} + \frac{15}{100^3}, \dots$ 

Запись приближений показывает, что данную периодическую дробь можно представить в виде суммы бесконечно убывающей геометрической прогрессии:  $a = \frac{15}{100} + \frac{15}{100^2} + \frac{15}{100^3} + \dots$ По формуле (3) получаем  $a = \frac{\frac{15}{100}}{1 - \frac{1}{100}} = \frac{15}{99} = \frac{5}{33}$ . ⊲

Арифметический корень натуральной степени. Иррациональные числа. Приближенные числа. Абсолютная  $\mathbf{M}$ относительная погрешности.

> Решить уравнение  $x^4 = 81$ . Задача 1 • Запишем уравнение в виде  $x^4 - 81 = 0$ , или  $(x^2-9)(x^2+9)=0.$ Tak kak  $x^2 + 9 \ne 0$ , to  $x^2 - 9 = 0$ , orkyga  $x_1 = 3$ ,  $x_2 = -3. \triangleleft$ Итак, уравнение  $x^4 = 81$  имеет два действительных корня  $x_1 = 3$ ,  $x_2 = -3$ . Их называют корнями четвертой степени из числа 81, а положительный корень (число 3) называют арифметическим корнем четвертой степени из числа 81 и обозначают  $\sqrt[4]{81}$ . Таким образом,  $\sqrt[4]{81} = 3$ .

Решить уравнение  $x^3 = 8$ . Задача 2 • Запишем уравнение в виде  $x^3 - 8 = 0$ , или

 $(x-2)(x^2+2x+4)=0$ ,  $(x-2)((x+1)^2+3)=0$ . Tak kak  $(x + 1)^2 + 3 \ne 0$ , to  $x - 2 = 0$ , orkyga  $x = 2$ . Итак, уравнение  $x^3 = 8$  имеет один действительный корень  $x = 2$ . Так как  $2 > 0$ , то это число - арифметический корень из 8, т. е.  $\sqrt[3]{8} = 2$ .

Задача 3

#### Решить уравнение  $x^3 = -8$ .  $\triangleright$  Запишем уравнение в виде  $x^3 + 8 = 0$ , или  $(x + 2)(x<sub>2</sub> - 2x + 4) = 0$ ,  $(x + 2)((x - 1)<sup>2</sup> + 3) = 0$ . Tak kak  $(x-1)^2 + 3 \ne 0$ , to  $x + 2 = 0$ , orkvaa  $x = -2$ .  $\triangleleft$

Итак, уравнение  $x^3 = -8$  имеет один действительный корень  $x = -2$ . Так как  $-2 < 0$ , то число -2 является корнем из числа -8, но оно не является арифметическим корнем. Число -2 называют корнем кубическим из числа -8 и обозначают  $\sqrt[3]{-8}$ :

 $\sqrt[3]{-8} = -2$  или  $\sqrt[3]{-8} = -\sqrt[3]{8} = -2$ .

Залача 4

Вычислить  $\sqrt[3]{-0.027} - \sqrt[4]{0.0016} - \sqrt[6]{729} - \sqrt[7]{-128}$ 

- $\blacktriangleright$   $\sqrt[3]{-0.027}$   $\sqrt[4]{0.0016}$   $\sqrt[6]{729}$   $\sqrt[7]{-128}$  =  $\sqrt[3]{-(0.3)^3}$  - $-\frac{4}{10}\left(0.2\right)^{4} - \frac{6}{10}\left(3^{6} - \frac{7}{10}\right)^{2} = -0.3 - 0.2 - 3 + 2 = -1.5.$
- Упростить выражение  $\frac{\left(\sqrt[4]{a^3b^2}\right)^4}{\sqrt[3]{a^{12}b^6}}$ , где  $a > 0, b > 0$ . Задача 5

• Используя свойства арифметического корня, полу-

$$
\text{mean } \frac{\left(\sqrt[4]{a^3b^2}\right)}{\sqrt[3]{\sqrt{a^{12}b^6}}} = \frac{a^3b^2}{\sqrt[6]{a^{12}b^6}} = \frac{a^3b^2}{a^2b} = ab. \triangleleft
$$

Отметим еще одно свойство арифметического корня четной степени.

При любом значении а справедливо равенство  $\sqrt[2k]{a^{2k}} = |a|$ , где  $k$  — натуральное число.

Воспользуемся определением арифметического корня:

1)  $|a| \ge 0$  по определению модуля;

- 2)  $|a|^{2k} = a^{2k}$ , так как  $|a|^2 = a^2$ .  $\bigcirc$
- Упростить выражение  $\sqrt[4]{(x-5)^4} + \sqrt[6]{(x-3)^6}$ , если Задача 6  $3 < x < 5$ .  $\frac{4}{\sqrt{(x-5)^4}} + \frac{6}{\sqrt{(x-3)^6}} = |x-5| + |x-3|$ . Tak kak  $3 < x < 5$ , To  $|x - 5| = -(x - 5) = 5 - x$ ,  $|x - 3| =$ <br>=  $x - 3$ .  $\text{Toorony } \begin{cases} \sqrt[4]{(x - 5)^4} + \sqrt[6]{(x - 3)^6} = 5 - x +$  $+x-3=2.$

Степени и корни. Корни натуральной степени и их свойства. Степень с рациональным показателем и действия над ними.

$$
Задача 1 Вычислить 4/5 12.
$$

Tak kak  $5^{12} = (5^3)^4$ , ro  $\sqrt[4]{5^{12}} = \sqrt[4]{(5^3)^4} = 5^3 = 125$ . Таким образом, можно записать  $\sqrt[4]{5^{12}} = 125 = 5^3$ или  $\sqrt[4]{5^{12}} = 5^{\frac{12}{4}}$ , так как  $3 = \frac{12}{4}$ . Точно так же можно записать, что  $\sqrt[5]{7^{-15}} = 7^{-\frac{15}{5}}$ 

21

3a
$$
\pi
$$
a<sup>4</sup> 3  
5a $\pi$ a<sup>3</sup> 3  
6  
 $\pi$  4  
 $\pi$  5  
 $\pi$  6  
 $\pi$  3  
 $\pi$  4  
 $\pi$  4  
 $\pi$  5  
 $\pi$  6  
 $\pi$  6  
 $\pi$  3  
 $\pi$  4  
 $\pi$  4  
 $\pi$  5  
 $\pi$  6  
 $\pi$  6  
 $\pi$  3  
 $\pi$  4  
 $\pi$  4  
 $\pi$  3  
 $\pi$  4  
 $\pi$  4  
 $\pi$  3  
 $\pi$  4  
 $\pi$  4  
 $\pi$  3  
 $\pi$  4  
 $\pi$  3  
 $\pi$  4  
 $\pi$  4  
 $\pi$  3  
 $\pi$  4  
 $\pi$  4  
 $\pi$  3  
 $\pi$  4  
 $\pi$  3  
 $\pi$  4  
 $\pi$  4  
 $\pi$  3  
 $\pi$  4  
 $\pi$  3  
 $\pi$  4  
 $\pi$  3  
 $\pi$  4  
 $\pi$  3  
 $\pi$  4  
 $\pi$  3  
 $\pi$  4  
 $\pi$  3  
 $\pi$  4  
 $\pi$  3  
 $\pi$  4  
 $\pi$  3  
 $\pi$  4  
 $\pi$  3  
 $\pi$  4  
 $\pi$  4  
 $\pi$  3  
 $\pi$  4  
 $\pi$  4  
 $\pi$  3  
 $\pi$  4  
 $\pi$  4  
 $\pi$  3  
 $\pi$  4  
 $\pi$  4  
 $\pi$  4  
 $\pi$  5  
 $\pi$  6  
 $\pi$  7  
 $\pi$  8  
 $\pi$  9  
 $\pi$  1  
 $\$ 

Задача 4 Упростить выражение  $\frac{a^{\frac{1}{3}}-a^{\frac{7}{3}}}{a^{\frac{1}{3}}-a^{\frac{2}{3}}} - \frac{a^{-\frac{1}{3}}-a^{\frac{5}{3}}}{a^{\frac{2}{3}}+a^{-\frac{1}{3}}}.$  $\triangleright \frac{a^{\frac{1}{3}}-a^{\frac{7}{3}}}{a^{\frac{1}{3}}-a^{\frac{4}{3}}}-\frac{a^{-\frac{1}{3}}-a^{\frac{5}{3}}}{a^{\frac{2}{3}}+a^{-\frac{1}{3}}}=\frac{a^{\frac{1}{3}}(1-a^2)}{a^{\frac{1}{3}}(1-a)}-\frac{a^{-\frac{1}{3}}(1-a^2)}{a^{-\frac{1}{3}}(1+a)}=$  $= 1 + a - (1 - a) = 2a.$ 

- Задача 5\* Вкладчик поместил в банк 1000 р. Банк ежегодно выплачивает вкладчику 3% от суммы вклада. Какую сумму денег получит вкладчик через 3 года и 5 месяцев?
	- Искомая сумма вычисляется по формуле сложных процентов:

$$
S = a \left( 1 + \frac{p}{100} \right)^t,
$$

где  $a$  — первоначальная сумма денег,  $p$  — число процентов, начисляемых банком в год, *t* - число лет, в течение которых деньги находились в банке. В данной задаче  $a = 1000$ ,  $p = 3$ ,  $t = 3\frac{5}{12}$ . По форму-

ле сложных процентов находим  $S = 1000 \cdot 1,03$ <sup>12</sup>. Вычисления можно провести на микрокалькуляторе. Например, на МК-51 это можно сделать по программе

$$
\begin{array}{c|c|c|c|c|c|c|c|c} 5 & \div & 12 & \div & 3 & = & x \rightarrow \Pi & C & 1,03 \\ \hline \hline y^x & \boxed{\Pi \rightarrow x} & = & \times & 1000 & = & 1106,2684. \end{array}
$$

Задача 6

Упростить выражение 
$$
\frac{\left(a^{\sqrt{3}-1}\right)^{\sqrt{3}+1}}{a^{\sqrt{5}-3} \cdot a^{4-\sqrt{5}}}.
$$

• Применяя свойства степени с действительным показателем, получаем

$$
\frac{\left(a^{\sqrt{3}-1}\right)^{\sqrt{3}+1}}{a^{\sqrt{5}-3}\cdot a^{4-\sqrt{5}}}=\frac{a^{(\sqrt{3}-1)(\sqrt{3}+1)}}{a^{\sqrt{5}-3+4-\sqrt{5}}}=\frac{a^2}{a}=a.\,\,\triangleleft
$$

Залача 7

Сравнить числа  $5^{2\sqrt{3}}$  и  $5^{3\sqrt{2}}$ .

► Сравним показатели  $2\sqrt{3}$  и  $3\sqrt{2}$ . Так как  $2\sqrt{3}$  =  $=\sqrt{12}$ ,  $3\sqrt{2} = \sqrt{18}$  и 12 < 18, то  $2\sqrt{3} < 3\sqrt{2}$ . Поэто-MV ПО ТЕОРЕМЕ  $5^{2\sqrt{3}} < 5^{3\sqrt{2}}$ .

$$
3a\mu a \mathbf{u} \mathbf{a} \quad \mathbf{a} \qquad \text{Сравнить числа} \left(\frac{\pi}{4}\right)^{\sqrt{8}} \mathbf{u} \left(\frac{\pi}{4}\right)^3.
$$

• Так как  $0 \le \pi \le 4$ , то  $0 \le \frac{\pi}{4} < 1$ . Сравним показатели: так как 8 < 9, то  $\sqrt{8}$  <  $\sqrt{9}$ , т. е.  $\sqrt{8}$  < 3. Применяя следствие 1, получаем  $\left(\frac{\pi}{4}\right)^{\sqrt{8}} > \left(\frac{\pi}{4}\right)^3$ .  $\lhd$ 

Залача 9

Решить уравнение  $4^x = 2^{4\sqrt{3}}$ .

• По свойствам степени  $4^x = (2^2)^x = 2^{2x}$ . Поэтому уравнение можно записать так:  $2^{2x} = 2^{4\sqrt{3}}$ . Применяя следствие 2, получаем  $2x = 4\sqrt{3}$ , откуда  $x=2\sqrt{3}$ .  $\triangleleft$ 

**3a<sub>Д</sub>a<sup>4</sup> 10 Сравнить** числа 
$$
\sqrt{2}
$$
 и  $\sqrt[3]{3}$ .  
\n**5 3 5 6 6 6 7 6 8 8 8 9 10 11 10 11 11 12 13 14 15 16 17 18 19 10 11 11 12 13 14 15 16 17 18 18 18 19 10 18 19 10 10 18 19 10 10 10 18 19 10 10 10 10 10 10 10 10 10 10 10 10 10 10 10 10 10 10 10 10 10 10 10 10 10 10 10 10 10 10 10 10 10 10 10 10 10 10 10**

#### Раздел 2. Геометрия

Тема 2.1. Параллельность прямых и плоскостей Задача 1

На ребрах AB, BD и CD тетраэдра ABCD отмечены точки М, N и P (рис. 40, а). Построить сечение тетраэдра плоскостью МNP.

#### Решение

Построим сначала примую, но которой плоскость MNP пересекается с плоскостью грани ABC. Точка М является общей точкой этих плоскостей. Для построения еще одной общей точки продолжим отрезки NP и ВС до их пересечения в точке  $\overline{E}$  (рис. 40, 6), которая и будет второй общей точкой плоскостей ММР и АВС. Следовательно, эти плоскости пересекаются по прямой МЕ. Прямая МЕ пересекает ребро АС в некоторой точке  $Q$ . Четырехугольник  $MNPQ$  — искомое есчение.

Если прямые NP и BC параллельны (рис. 40, в), то прямая NP параллельна грани ABC, поэтому плоскость  $MNP$  пересеквет эту грань по прямой  $ME'$ . параллельной прямой NP. Точка Q, как и в первом случае, есть точка пересечения ребра АС с прямой  $ME'$ .

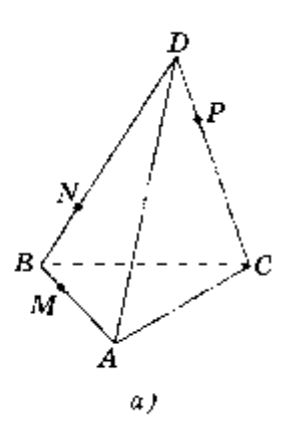

#### Залача 2

Точка М лежит на боковой грани ADB тетраздра DABC (рис. 41, а). Построить сечение тетраэдра плоскостью, проходящей через точку М парадлельно основанию АВС.

#### Решение

Так как секушая плоскость параллельна плоскости АВС, то она параллельна прямым АВ, ВС и СА. Следовательно, секущая плоскость пересекает боковые грани тетраэдра по прямым, параллельным сторонам треугольника ABC (п. 6, утверждение 1<sup>0</sup>). Отсюда вытекает следующий способ построения искомого сечения. Проведем через точку М прямую, параллельную отрезку АВ, и обозначим буквами Р и О точки пересечения этой прямой с боковыми ребрами DA и DB (рис. 41, б). Затем через точку Р проведем прямую, рараллельную отрезку АС, и обозначим буквой К точку пересечения этой прямой с ребром DC. Треугольник  $PQR$  — искомое сечение.

Задача З

На ребрах параллеленицеда даны три точки А, В и С. Построить сечение параллеленицеда плоскостью АВС.

Решение

Построение искомого сечения зависит от того, на каких ребрах параллелепипеда лежат точки  $A$ ,  $B$ и С. Рассмотрим некоторые частные случаи. Если точки А, В и С лежат на ребрах, выходящих из одной вершины (см. рис. 39, а), нужно провести отрезки АВ, ВС и СА. и получится искомое сечение - треугольник АВС. Если точки А, В и С расположены так, как

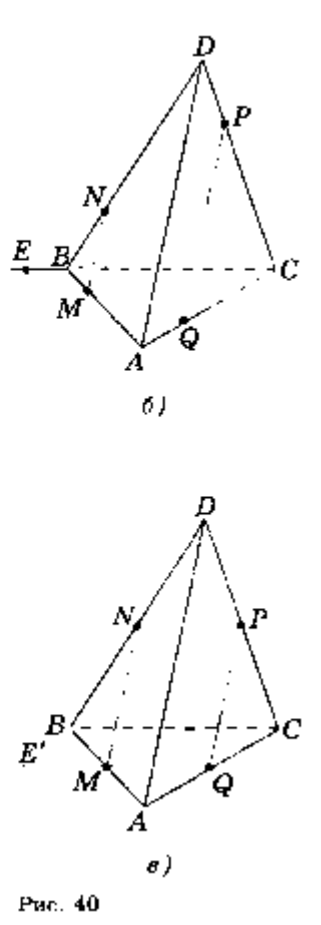

#### **Раздел 2.Компьютер и программное обеспечение**

#### **Практическая работа № 1 «Файлы и папки»**

**ИНФОРМАТИКА**

Цель: Ознакомиться с параметрами файла и папки и действиями над ними.

#### **Задания для практического выполнения А.**

#### **(Параметры файла и действия над файлами.)**

1. Скопируйте на свой диск (*D*) из папки с практической работой (Z*:\Джаз\Практическая работа\_Файлы и папки\*) папку *Пример*.

**Для копирования папки** можно воспользоваться командой кнотекстного меню – копировать на объекте и командой вставить для вставки копированного объекта.

2.Откройте на своем диске папку Пример\_1.

**Открыть папку можно** двойным щелчком мыши (хотя бывают настройки и для одинарного щелчка).

- 3. Рассмотрите, какие файлы находятся в папке. Изменим вид отображения информации о файлах на экране разными способами. Сравните варианты.
	- А) Вызовите информацию о файлах, выполнив команду *Вид/ Значки*:
	- Б) Вызовите информацию о файлах, выполнив команды: *Вид/Список***,***Вид/Эскизы страниц, Вид/Таблица, и Вид/Плитка.*

Ланную команду можно выполнить тремя способами

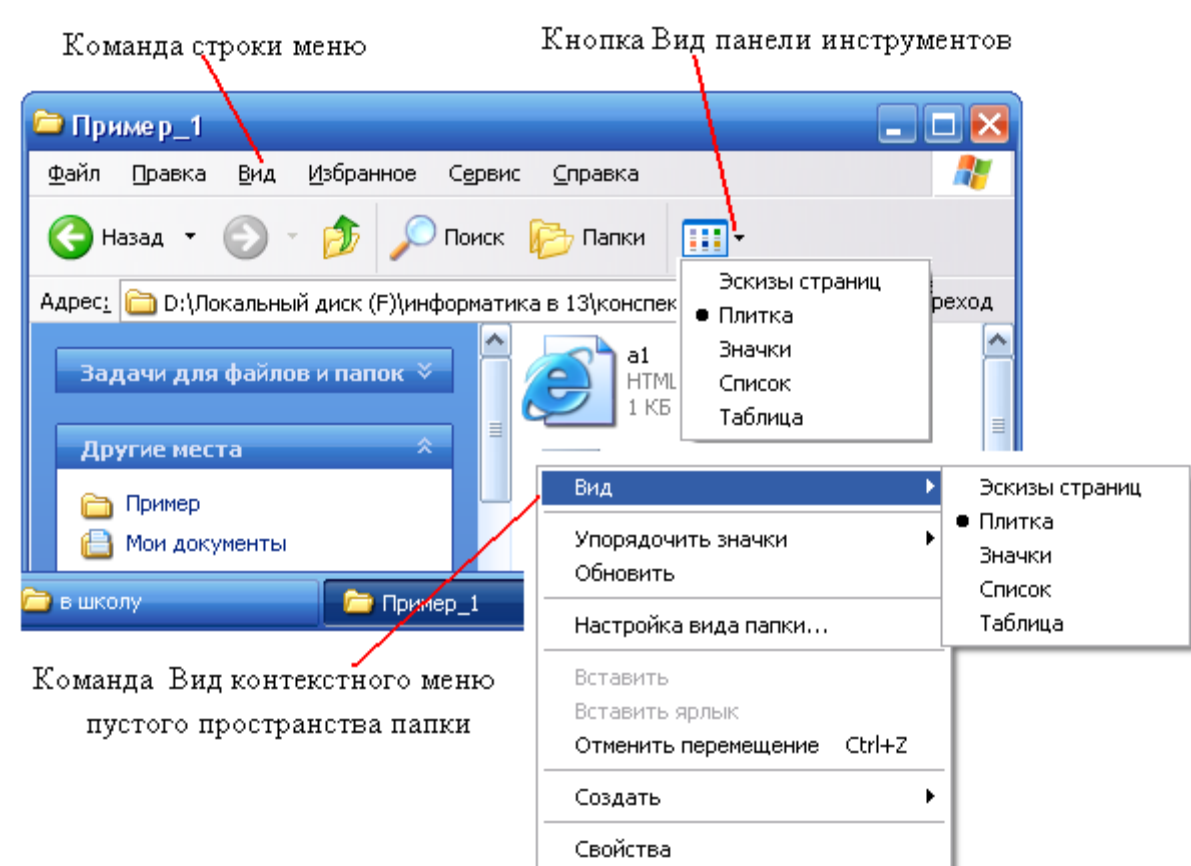

- *Обратите внимание! Команды* Эскизы страниц, Значки *и* Список *изменяют только внешний вид отображения информации о файлах, указывая имена файлов и значки. Команда* Плитка *дополнительно выводит информацию о размере файла и его типе, команда* Таблица - *размер, тип и время изменения файла.*
- 4. Просмотрите информацию о параметрах файлов с помощью контекстного меню, выполнив команду контекстного меню файла Свойства.

*Обратите внимание! Информацию о параметрах файла легко получить и с помощью «всплывающего» меню, которое появляется, когда вы просто подводите курсор мыши к значку файла.* 

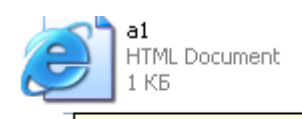

**Тип: HTML Document** Изменен: 18.10.2005 5:34 Размер: 35 байт

- 5. Выполните стандартные действия над файлами: переместите значок файла, переименуйте файл, сделайте его копию, удалите копию файла.
- А) Выполните команду *Вид/значки*.

Б) Переместите значок файла «Алгоритм», выполнив мышью следующие действия:

- установите указатель мыши на значке файла;
- удерживая нажатой левую кнопку мыши, переместите значок файла;
- отпустите левую кнопку мыши, значок файла будет находиться в другом месте.

Копировать Переместить Создать ярлыки

Отменить

Файл можно перетаскивать и *правой кнопкой мыши*. В этом случае Windows сразу предложит вам выбрать (выдаст на

экран соответствующую табличку со списком, представленным справа).

6. Создайте копию файла «Яблоки», выполнив мышью следующие действия:

- установите указатель мыши на значке файла; нажмите левую кнопку мыши;
- 
- нажмите клавишу Ctrl на клавиатуре;
- удерживая нажатой клавишу Ctrl и левую кнопку мыши (рядом с файлом появиться знак «+»), переместите значок файла;
- отпустите левую кнопку мыши, появится значок копии файла; создайте еще одну копию этого файла.
- 
- 7. Переименуйте созданные копии файла, выполнив мышью следующие действия:
	- выполните команду контекстного меню файла «Переименовать»;
	- имя файла будет выделено синим прямоугольником, что означает приглашение к вводу нового имени;
	- введите новое имя файла «Яблочки» (стирать старое имя не обязательно, оно сотрется само, как только вы начнете вводить новое);
	- нажмите клавишу Enter или в любое место вне области ввода;
	- аналогично переименуйте еще одну копию файла в «Apple».

*Обратите внимание! Можно данное действие выполнить и другим способом: выделив файл, выбрать в синей прямоугольной части окна* 

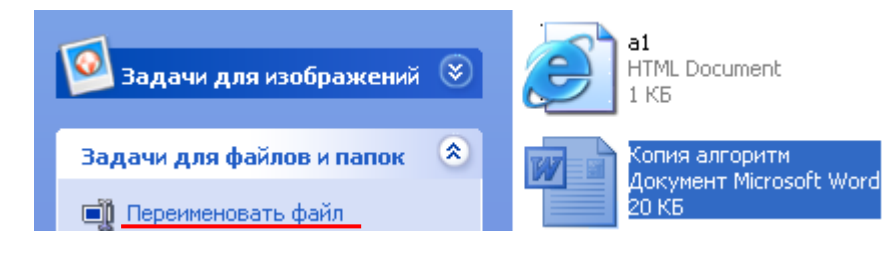

#### *папки в разделе «Задачи для файлов и папок» пункт «Переименовать файл»*

- 8. Удалите копии файлов, выполнив мышью следующие действия:
	-
	- выполните команду контекстного меню файла *«Удалить»;* на запрос компьютера о подтверждении удаления файла щелкните на кнопке «Да», если вы уверены в том, что хотите удалить файл, или на кнопке «Нет», если вы решили файл не удалять;
	- удалите все созданные вами копии файла.

*Удалить файл можно еще одним способом: выделить файл и нажать кнопку Del не клавиатуре.*

- *Внимание! При удалении каких-либо объектов (папок или файлов), они направляются в специальную папку – «Корзина», это делается для того, чтобы у пользователя, удалившего какой- то нужный ему файл или папку была возможность их вернуть. А как вернуть? Просто необходимо в папке «Корзина» двойным щелчком левой кнопкой мыши нажать на объект и выбрать в раскрывшемся окне кнопку «Восстановить». Некоторые пользователи так настраивают свой Windows, что объекты удаляются, сразу минуя Корзину (такие настройки и в кабинете информатики) .Если у вас нет такой настройка и есть желание удалить объект , минуя корзину, то можно воспользоваться таким способом: выбрав объект нажать одновременно комбинацию клавиш «Delete» и «Shift».*
- 9. Скопируйте Файл «Розочка» из папки Пример 1 в папку Пример 2.
	- выполните команду контекстного меню файла *«Копировать»;*
	- откройте папку Пример 2 и, выполните команду контекстного меню пустого пространства папки *«Вставить*».

*Обратите внимание! Данное действие над файлом можно выполнить разными способами. Перечислим некоторые:*

*1) можно воспользоваться списком «Задачи для файлов и папок» в левой части окна папки ; в раскрывшемся списке необходимо будет указать куда копировать.*

*2)командами строки меню Правка/Копировать – Правка/Вставить,*

*3) выделить файл (необходим одинарный щелчок на значке файла), затем нажать комбинацию клавиш Ctrl + Insert или Сtrl+C – для копирования файла. Далее необходимо перейти в папку, в которую надо копировать (в* 

*нашем примере это папка Пример\_2)и нажать комбинацию клавиш Shift+Insert или Ctrl+V – для вставки. Это клавиатурные комбинации. Вам необходимо выучить любую из них.*

Самостоятельно выполните копирование других файлов несколькими приведенными выше способами.

10. Переместите (Вырежете) файл «а1» из папки Пример\_1 в папку Пример\_2.

• выполните команду контекстного меню файла *«Вырезать» (значок файла станет блеклым);*

• откройте папку Пример 2 и на «свободном месте вызовите контекстное мню для выполнения команды ,*«Вставить».*

*Аналогично пункту 9, данные действия можно выполнить несколькими способами:*

*1) воспользовавшись списком «Задачи для файловипапок»*

*2) командами строки меню Правка/Вырезать – Правка/Вставить*.

*3)клавиатурными комбинациями клавиш Ctrl+X – для вырезания файла и Ctrl+V – для вставки. Вам необходимо выучить любую из них.*

**Задания для практического выполнения Б.**

# **(Параметры папки и действия над папками.)**

*Обратите внимание! Действия над папками очень похожи на действия над файлами, поэтому эту работу будет выполнять гораздо легче, и написана она соответственно более кратко.*

- 1. Откройте папку Пример 3 и просмотрите информацию о папках, содержащихся в ней, с помощью следующих команд:
	- выполните команды *Вид/ Значки; Вид/Эскизы страниц, Вид/Список, Вид/Плитка, Вид/Таблица.*

2. Получите информацию о свойствах папки с помощью команды контекстного меню «*Свойства».*

3. Выполните стандартные действия над папками: создание, копирование, переименование, удаление, перемещение. Выполните копирование и перемещение файлов из одной папки в другую.

Перед выполнением задания выполните команду **Вид/Крупные**

А).Создайте в папке Пример\_3 папку Children

- подведите указатель мыши к меню **«***Файл»* в строке меню, щелкните левой кнопкой мыши, раскроется список команд меню Файл;
- выберите команду «**Создать-Папку»**;
- введите имя папки Children и нажмите клавишу **Enter**.

*Обратите внимание! Данное действие можно выполнить разными способами:*

*1)воспользовавшись левой частью окна (она выделена синим цветом) «Задачи для файлов и папок»-«Создать новую папку»;*

*2) вызвать контекстное меню пустого пространства папки, в нем выбрать команду «Создать-Папку»*

Б). Создайтевпапке Children папки Primer1, Primer2 и Primer3.

В). Сделайте копии папок Primer1 и Primer2. (смотри выше: практическая работа часть «А», задание 6)

Используя способы, которые были перечислены для копирования файлов, выполните копирование требуемых папок.

Г). Переименуйте копии папок, применяя известные вам способы переименовывания файлов.

Д). Удалите копии папок, применяя известные вам способы удаления файлов.

- Е). Переместите папку Primer2 в папку Primer1. Для этого выполните следующие действия:
	- выделите папку Primer2;
	- $\bullet$  нажмите левую кнопку мыши и, не отпуская ее, «киньте» папку Primer2 в папку Primer1;
	- отпустите левую кнопку мыши;
	- откройте папку Primer1, в ней вы уведете папку Primer2.

*Данную операцию также можно выполнить и способами, которые указаны выше в разделе для работы с файлами.*

Ж). Скопируйте папку в другую папку.

- откройте папку Children;
- выберете папку Primer1;
- перетащите папку, удерживая нажатой левую кнопку мыши и клавишу Ctrl, на папку Primer3;

• отпустите кнопку мыши и проверьте наличие копии папки Primer1 в папке Primer3.

*Данную операцию также можно выполнить и способами, которые указаны выше в разделе для работы с файлами.*

### **7. Вопросы для экзамена по дисциплине Математика и информатика:**

#### **Билет № 1**

- 1. Информация и информационные процессы.
- 2. Создание текстового документа содержащего таблицу.
- 3. Решить задание по теме: «Действительные числа».

#### **Билет № 2**

- 1. Определение количества информации.
- 2. Создание и редактирование текстового документа (исправление ошибок, удаление или вставка текстовых фрагментов).
- 3. Решить задание по теме: «Параллельность прямых и плоскостей».

#### **Билет № 3**

- 1. Кодирование информации
- 2. Создание и обработка графических изображений средствами графического редактора(копирование).
- 3. Решить задание по теме: «Степенная функция».

#### **Билет № 4**

- 1. Компьютер как универсальное устройство обработки информации
- 2. Создание текстового документа содержащего многоуровневый список.
- 3. Решить задание по теме: «Перпендикулярность прямых и плоскостей».

#### **Билет № 5**

- 4. ОС: назначение и состав. Загрузка ОС. Файлы и папки.
- 5. Создание текстового документа и использование элементов форматирования текста (установка параметров шрифта и абзаца).
- 1. Решить задание по теме: «Показательная функция».

#### **Билет № 6**

- 1. Архиваторы. Компьютерные вирусы и антивирусные программы.
- 2. Создание и обработка графических изображений средствами графического редактора.
- 3. Решить задание по теме: «Многогранники».

#### **Билет № 7**

- 1. Технология создания и обработки графической информации.
- 2. Форматирование текстового документа: изображения.
- 3. Решить задание по теме: «Логарифмическая функция».

#### **Билет № 8**

- 1. Технология создания и обработки текстовой информации.
- 2. Форматирование текстового документа: колонки.
- 3. Решить задание по теме: «Векторы в пространстве».

#### **Билет № 9**

- 1. Компьютерные презентации.
- 2. Создание рисунка в MSWord.
- 3. Решить задание по теме: «Тригонометрические формулы».

#### **Билет № 10**

- 1. Моделирование как метод познания. Формы представления моделей.
- 2. Форматирование текстового документа: изображения.
- 3. Решить задание по теме: «Метод координат в пространстве».

#### **Билет № 11**

- 1. Понятие папки, её параметры.Основные операции с папками.
- 2. Создание текстового документа и использование элементов форматирования текста (установка параметров шрифта и абзаца).
- 3. Решить задание по теме: «Тригонометрические уравнения».

#### **Билет № 12**

- 1. Типы информационных моделей. Основные этапы разработки и исследования моделей на компьютере.
- 2. Создание и обработка графических изображений средствами графического редактора(копирование).
- 3. Решить задание по теме: «Цилиндр, конус и шар».

#### **Билет № 13**

- 1. Понятие и типы информационных систем. Базы данных.
- 2. Создание рисунка в MSWord.
- 3. Решить задание по теме: «Тригонометрические функции».

#### **Билет № 14**

- 1. Системы управления базамиданных (СУБД). Формы представления данных: таблицы, формы, запросы, отчеты.
- 2. Создание и редактирование текстового документа (исправление ошибок, удаление или вставка текстовых фрагментов).
- 3. Решить задание по теме: «Объемы тел».

#### **Билет № 15**

- 1. Алгоритм и его свойства. Типы алгоритмических структур. Знакомство с одним из языков программирования
- 2. Создание текстового документа содержащего таблицу.
- 3. Решить задание по теме: «Производная и ее геометрический смысл».

#### **Билет № 16**

- 1. Передача информации. Локальные компьютерные сети. Глобальная компьютерная сеть Интернет.
- 2. Форматирование текстового документа: колонки.
- 3. Решить задание по теме: «Элементы комбинаторики».

#### **Билет № 17**

- 1. WWW. Электронная почта и телеконференции. Файловые архивы. Поиск информации в Интернете.
- 2. Создание и обработка графических изображений средствами графического редактора.
- 3. Решить задание по теме: «Применение производной к исследованию функций».

#### **Билет № 18**

- 1. Информационная цивилизация. Этические и правовые нормы информационной деятельности человека. Информационная безопасность.
- 2. Создание текстового документа содержащего многоуровневый список.
- 3. Решить задание по теме: «Интеграл».

# **8. Задания для текущего индивидуального контроля, требования к форме и содержанию отчетных материалов**

Контроль результатов внеаудиторной самостоятельной работы студентов может осуществляться, в пределах времени, отведённого на обязательные учебные занятия по дисциплине и внеаудиторную самостоятельную работу студентов по дисциплине, может проходить в письменной, устной или смешанной форме, с представлением изделий или продукта творческой деятельности студента.

В качестве форм и методов контроля-внеаудиторной самостоятельной работы студентов могут быть использованы Интернет-конференции, обмен информационными файлами, семинарские занятия, коллоквиумы, зачеты, тестирование, самоотчеты, контрольные работы, защита творческих работ и электронных презентаций и др.

Формы контроля самостоятельной работы выбираются преподавателем из следующих вариантов:

• текущий контроль усвоения знаний на основе оценки устного ответа на вопрос, сообщения, доклада и д.п. (на практических занятиях);

• решение ситуационных задач по практикоориентированным дисциплинам;

• конспект, выполненный по теме, изучаемой самостоятельно;

• представленный текст контрольной работы;

• отчёт, дневник психологического наблюдения, протоколы психодиагностических процедур, и т.п.;

• тестирование, выполнение письменной контрольной работы по изучаемой теме;

• рейтинговая система оценки знаний студентов по блокам (разделам) изучаемой дисциплины, циклам дисциплин;

• отчёт о учебно-исследовательской работе (её этапе, части работы и т.п.);

• статья, тезисы выступления и др. публикации в научном, научнопопулярном, учебном издании и т.п. по итогам самостоятельной учебной и учебно-исследовательской работы, опубликованные по решению администрации колледжа;

• представление изделия или продукта творческой деятельности студента.

# **9. Критерии оценки качества выполнения работ**

Критериями оценки результатов внеаудиторной самостоятельной работы студента являются:

- уровень освоения студентом учебного материала;

-умение студента использовать теоретические знания при выполнении практических задач;

- сформированностьобщеучебных умений;

- обоснованность и чёткость изложения ответа;
- оформление материала в соответствии с установленными требованиями.
- умения студента активно использовать электронные образовательные ресурсы, находить требующуюся информацию, изучать ее и применять на практике;
- умение ориентироваться в потоке информации, выделять главное;
- умение четко сформулировать проблему, предложив ее решение, критически оценить решение и его последствия;
- умение показать, проанализировать альтернативные возможности, варианты действий;
- умение сформировать свою позицию, оценку и аргументировать ее.

#### **10. Условия для организации самостоятельной работы:**

Технология организации самостоятельной работы студентов включает использование информационных и материально-технических ресурсов образовательного учреждения.

В частности, материально-техническое и информационно-техническое обеспечение самостоятельной работы студентов включает в себя:

• наличие и доступность всего необходимого учебно-методического и справочного материала как печатного, так и электронного, методических рекомендаций по выполнению СРС, технологических карт прохождения индивидуального образовательного маршрута студента, доступа в сеть Интернет;

•система регулярного контроля качества выполненной самостоятельной работы;

• консультационная помощь, в том числе взаимодействие в сети Интернет;

• наличие помещений для выполнения групповых самостоятельных работ.

• библиотеку с читальным залом, укомплектованную в соответствии с существующими нормами;

• учебно-методическую базу учебных кабинетов, лабораторий и методического центра;

• компьютерные классы с возможностью работы в INTERNET;

• учреждения практики (базы практики) в соответствии с заключенными договорами;

• аудитории (классы) для консультационной деятельности;

• учебную и учебно-методическую литературу, разработанную с учетом увеличения доли самостоятельной работы студентов, и иные материалы.

# **МАТЕМАТИКА**

#### **Основные источники**

- 1. Алимов Ш., Калягин Ю., Сидоров Ю. Алгебра и начала анализа, учебник для 10-11-кл. общеобразовательных учреждений. М., «Просвещение», 2012 (Эл. аналог).
- 2. Атанасян Л.С., Геометрия. 10-11 классы: учеб. для общеобразоват. учреждений. /Л.С. Атанасян, В.Ф. Бутузов, С. Б. Кадомцев и др.-18-е изд.- М.: Просвещение, 2015.
- 3. Виноградов Ю.Н. Математика и информатика: Учебник/ Ю.Н.Виноградов, А.И. Гомола, В.И.Потапов, В.И.Соколова. – Москва:Академия, 2014.
- 4. Математика: алгебра и начала математического анализа, геометрия: Алгебра и начала математического анализа.10 – 11 кл. – М.: Просвещение, 2015.
- 5. Математика: алгебра и начала математического анализа, геометрия: Геометрия.10 – 11 кл. – М.: Просвещение,2014, 2015.

# **Интернет-ресурсы:**

- 1. [http://www.exponenta.ru/educat/links/l\\_educ.asp#0](http://www.exponenta.ru/educat/links/l_educ.asp#0) Полезные ссылки на сайты математической и образовательной направленности: Учебные материалы, тесты
- 6. А.Г.Мордкович Алгебра и начала анализа, 10-11 классы Мнемозина 2011.

#### **Дополнительные источники:**

- 1. Изучение геометрии в 10-11 классах: Метод. рекомендации к учеб.: Кн. для учителя/С. М. Саакян, В. Ф. Бутузов. – 2-е изд.– М.: Просвещение, 2003. – 222 с.: ил.
- 2. Изучение алгебры и начал анализа в 10-11 классах: Кн. для учителя / Н. Е. Федорова, М. В. Ткачева. – 2-е изд.– М.: Просвещение, 2004. – 205 с.: ил.
- 3. Алгебра и начала анализа. 10-11 кл.: В двух частях. Ч. 1: Учеб. для общеобразоват. учреждений / Мордкович А.Г. – 5-е изд. – М.: Мнемозина, 2004. – 375 с.: ил.
- 4. Алгебра и начала анализа. 10-11 кл.: В двух частях. Ч. 2: Задачник для общеобразоват. учреждений / А. Г. Мордкович, Л. О. Денищева, Т. А. Корешкова, Т. Н. Мишустина, Е. Е. Тульчинская; Под ред. А. Г. Мордковича. – 5-е изд. – М.: Мнемозина, 2004. – 315 с.: ил.
- 5. Алгебра и начала анализа: учеб. для 10 11 кл. общеобразоват. учреждений / [Ш.А. Алимов, Ю.М. Колягин, Ю.В. Сидоров и др.]. – 13 е изд. –М.: Просвещение, 2005. – 384 с.
- 6. <http://www.fxyz.ru/> Интерактивный справочник формул и сведения по алгебре, тригонометрии, геометрии, физике.
- 7. [http://maths.yfa1.ru](http://maths.yfa1.ru/) Справочник содержит материал по математике (арифметика, алгебра, геометрия, тригонометрия).
- 8. [allmatematika.ru](http://allmatematika.ru/) Основные формулы по алгебре и геометрии: тождественные преобразования, прогрессии, производная, стереометрия и проч.
- 9. <http://mathsun.ru/> История математики. Биографии великих математиков.

# **ИНФОРМАТИКА**

#### **Основные источники:**

# Для обучающихся

- 1. Н.Д. Угринович. Информатика и ИКТ. Базовый уровень: учебник для 10 класса.М.: БИНОМ. Лаборатория знаний, 2010.
- 2. Н.Д. Угринович. Информатика и ИКТ. Базовый уровень: учебник для 11 класса. М.: БИНОМ. Лаборатория знаний, 2010.

# **Дополнительные источники:**

- 3. Угринович Н.Д. и др. Практикум по информатике и информационным технологиям 10–11 кл. – М.:БИНОМ. Лаборатория знаний, 2012.
- 4. Угринович Н.Д. Информатика и информационные технологии. Учебник 10–11 кл. – М.: БИНОМ. Лаборатория знаний, 2012.
- 5. Кузнецов А.А. и др. Информатика, тестовые задания. М.: БИНОМ. Лаборатория знаний, 2006.
- 6. Михеева Е.В., Титова О.И. Информатика: учебник. М: Academia 2009.
- 7. Самылкина Н.Н. Построение тестовых задач по информатике. Методическое пособие. – М.: БИНОМ. Лаборатория знаний, 2003.
- 8. Семакин И.Г. и др. Информатика. Структурированный конспект базового курса. – М.: Изд-во "БИНОМ. Лаборатория знаний", 2010.
- 9. Семакин И.Г., Хеннер Е.К. Информатика. Задачник-практикум 8–11 кл. (в 2 томах). – М., 2010.
- 10.Семакин И.Г., Хеннер Е.К. Информатика. Учебник 10-11 кл. М.: Издво "БИНОМ. Лаборатория знаний", 2010.
- 11.Уваров В.М., Силакова Л.А., Красникова Н.Е. Практикум по основам информатики и вычислительной техники: учеб. пособие. – М: Academia 2005.

## **Для преподавателей**

- 1. Андреева Е.В. и др. Математические основы информатики, Элективный курс. – М.: БИНОМ. Лаборатория знаний, 2005.
- 2. Залогова Л.А. Компьютерная графика. Практикум. Учебное пособие. Элективный курс. – М.: БИНОМ. Лаборатория знаний, 2006.
- 3. Майкрософт. Основы компьютерных сетей. М: Бином. Лаборатория знаний, 2006.
- 4. Майкрософт. Учебные проекты с использованием Microsoft Office. М: Бином. Лаборатория знаний, 2005.
- 5. Монахов М.Ю. Создаем школьный сайт. Элективный курс. Практикум. – М: Бином. Лаборатория знаний, 2005.
- 6. Монахов М.Ю. Учимся проектировать на компьютере. Элективный курс. Практикум. – М: Бином. Лаборатория знаний, 2005.
- 7. Угринович Н.Д. Исследование информационных моделей. Элективный курс – М: Бином. Лаборатория знаний, 2006.
- 8. Усенков Д.Ю. Уроки WEB-мастера. М: Бином. Лаборатория знаний, 2003.
- 9. Шафрин Ю.А. Информатика. Информационные технологии. Том 1-2. М: Бином. Лаборатория знаний, 2003.
- 10.Угринович Н.Д. Преподавание курса «Информатика и ИКТ» 7–11 классы. – М.: Бином. Лаборатория знаний, 2009

#### **Дополнительные источники:**

- 1. Макарова Н. В., Николайчук Г. С., Титова Ю. Ф., Информатика и ИКТ, 10 класс, Базовый уровень – СПб.: Питер, 2008.
- 2. Макарова Н. В., Николайчук Г. С., Титова Ю. Ф., Информатика и ИКТ, 11 класс, Базовый уровень – СПб.: Питер, 2008.
- 3. Могилев А. В., Информатика: учебное пособие для студентов пед. вузов – М.: Издательский центр "Академия", 2009.
- 4. Макарова Н. В., Николайчук Г. С., Титова Ю. Ф., Информатика и ИКТ: Методическое пособие для учителей. Часть 1. Информационная картина мира – СПб.: Питер, 2009.
- 5. Макарова Н. В., Николайчук Г. С., Титова Ю. Ф., Информатика и ИКТ: Методическое пособие для учителей. Часть 2. Программное обеспечение информационных технологий – СПб.: Питер, 2009.
- 6. Макарова Н. В., Николайчук Г. С., Титова Ю. Ф., Информатика и ИКТ: Методическое пособие для учителей. Часть 3. Техническое обеспечение информационных технологий – СПб.: Питер, 2009.